Зачем нужно скачивание фотографий с Aliexpress? Если у вас магазин, работающий по модели дропшиппинга или вы участник партнерской программы [Aliexpress](http://s.click.aliexpress.com/e/kizPHSJW), рано или поздно вам потребуются фотографии товаров с Али, который просто так не скачать на комп. Что нужно сделать?

## **Расширение Aliexpress Image Downloader**

Да, это именно то простое решение, которое ускорит работу. Найти его можно в магазине Chrome.

Устанавливается, как обычно — в пару кликов.

## **Скачивание фотографий с помощью расширения**

Это просто:

- открываете страницу с нужным товаром;
- видите рядом с фоторгафиями значок расширения;
- жмем его;
- находим картинки в папке «Загрузки»

Например, у вас есть интернет-магазин, работающий по [схеме дропшиппинга](https://jonnybegood.ru/%d0%b4%d1%80%d0%be%d0%bf%d1%88%d0%b8%d0%bf%d0%bf%d0%b8%d0%bd%d0%b3-%d0%ba%d0%b0%d0%ba-%d0%be%d1%82%d0%ba%d1%80%d1%8b%d1%82%d1%8c-%d0%bc%d0%b0%d0%b3%d0%b0%d0%b7%d0%b8%d0%bd-%d0%b1%d0%b5%d0%b7-%d0%b2/) и вы хотите разместить новый товар — этот хрустальный коньячный набор, который вы нашли на Aliexpress.

Скачивание фотографий с Aliexpress для интернет-магазина | 2

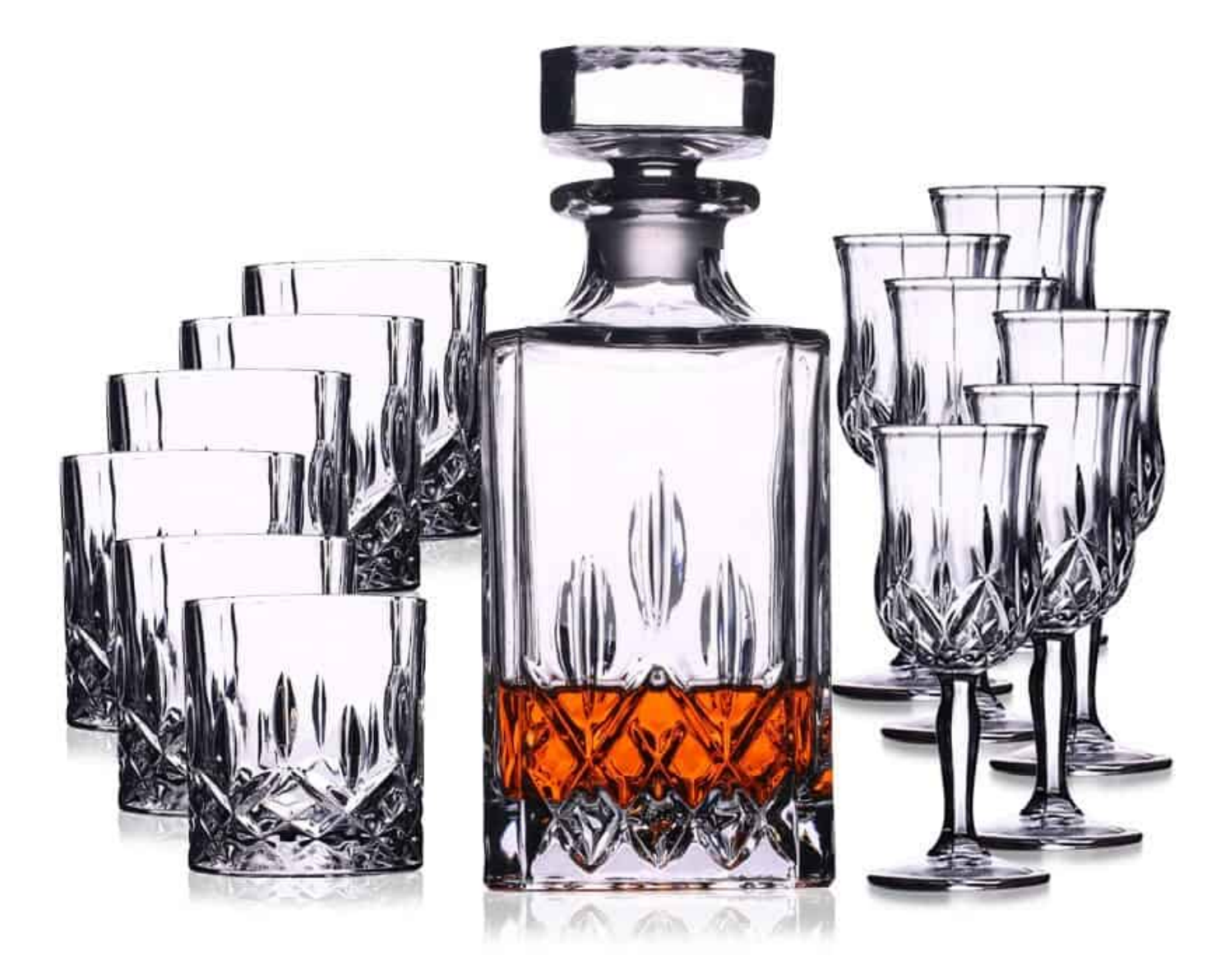

Скачивание фотографий с Aliexpress происходит следующим образом. Если у вас нужное расширение уже установлено, на странице товара вы увидите значки (показано стрелками).

### Скачивание фотографий с Aliexpress для интернет-магазина | 3

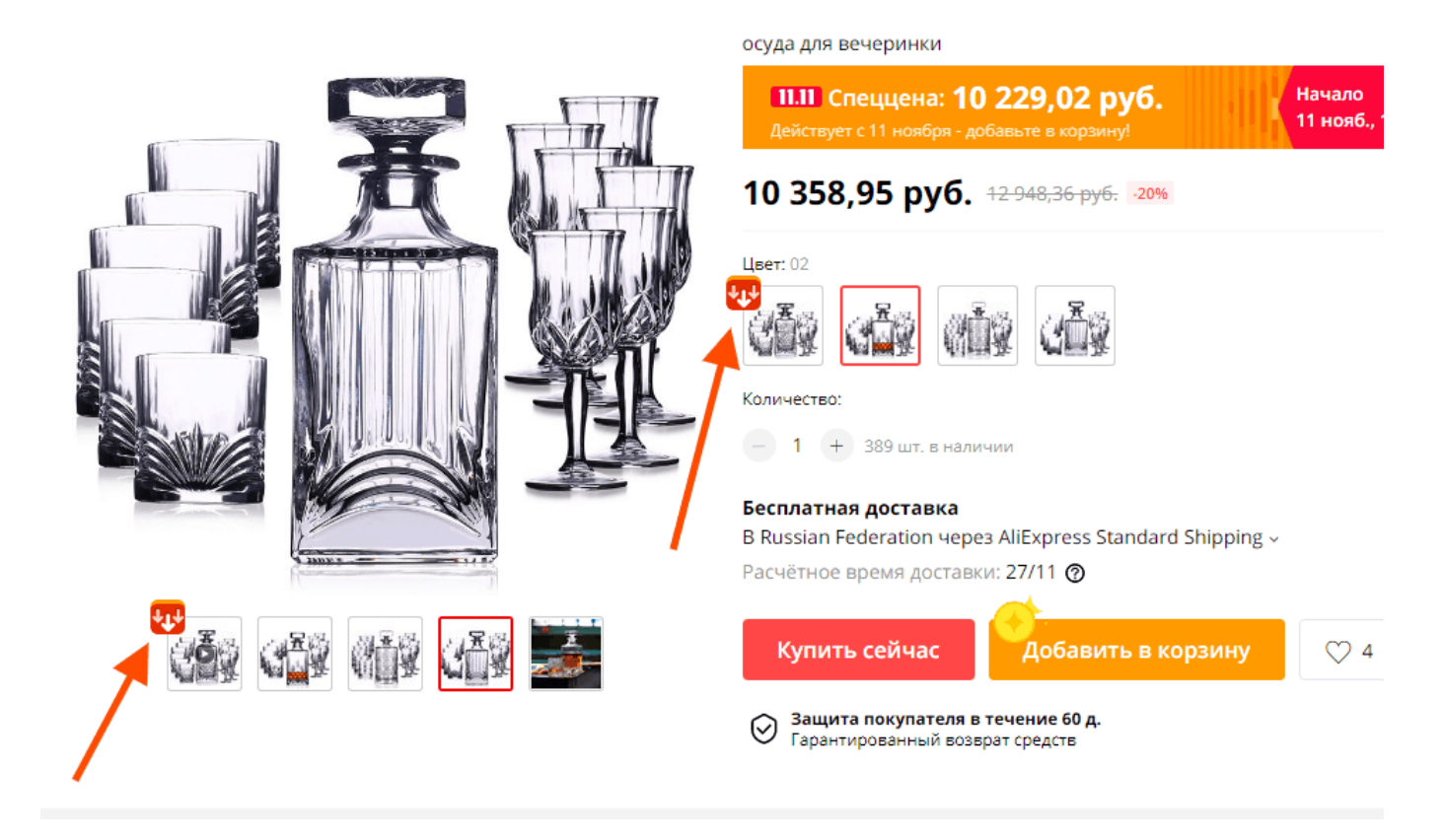

Фотографии будут сохранены в папке «Загрузки».

#### [Вверх](#page--1-0)

### **Попишитесь на новые статьи и руководства по настройке, отслеживанию результатов и увеличению прибыли интернет-магазинов и сайтов здесь.**

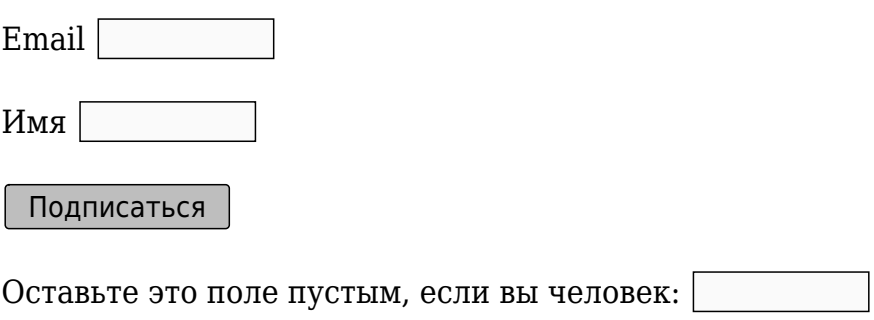

Видео

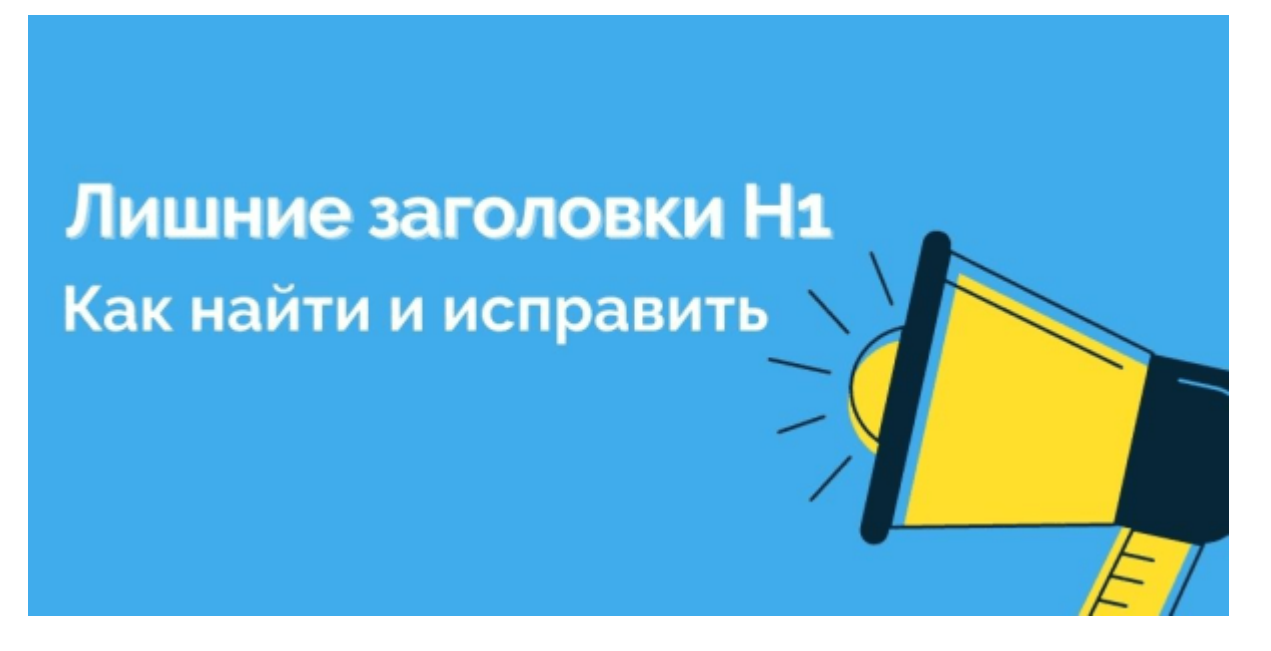

# **[Заголовки H1: как удалить лишние.](https://jonnybegood.ru/%d0%b7%d0%b0%d0%b3%d0%be%d0%bb%d0%be%d0%b2%d0%ba%d0%b8-h1/)**

Опубликовано: 31 июля, 2020

Поделиться Facebook Twitter Pinterest LinkedIn Лишние заголовки H1 на странице относят к критическим ошибкам, мешающим продвижению сайта. Как найти ошибки на сайте? Для этого можно использовать сервис Seochecker. После ввода[Continue](https://jonnybegood.ru/%d0%b7%d0%b0%d0%b3%d0%be%d0%bb%d0%be%d0%b2%d0%ba%d0%b8-h1/) [reading](https://jonnybegood.ru/%d0%b7%d0%b0%d0%b3%d0%be%d0%bb%d0%be%d0%b2%d0%ba%d0%b8-h1/)

[нет комментариев](https://jonnybegood.ru/%d0%b7%d0%b0%d0%b3%d0%be%d0%bb%d0%be%d0%b2%d0%ba%d0%b8-h1/#respond)

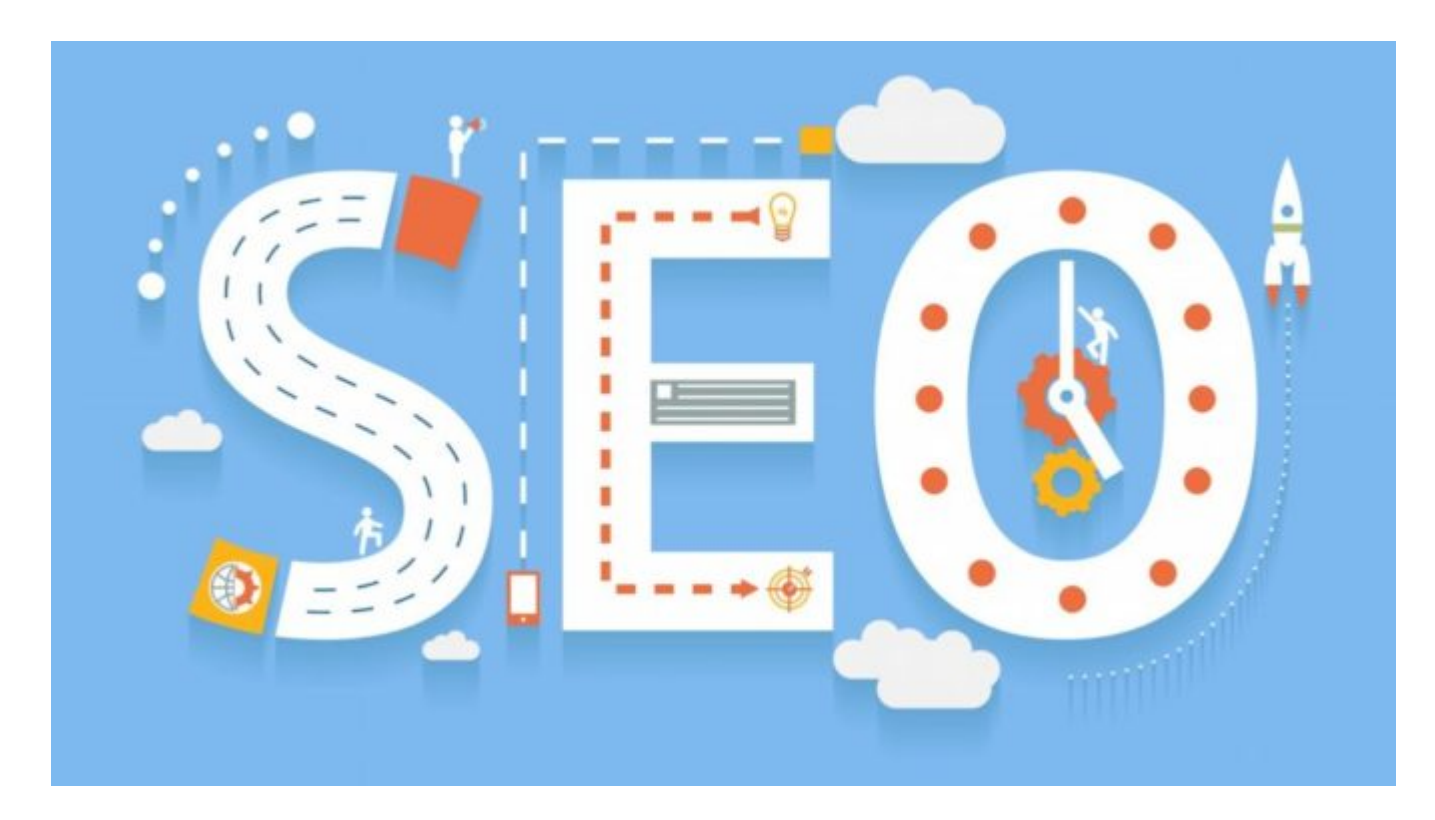

# **[Почему Google удобнее Яндекс для продвижения](https://jonnybegood.ru/google-%d0%bb%d1%83%d1%87%d1%88%d0%b0%d1%8f-%d0%bf%d0%be%d0%b8%d1%81%d0%ba%d0%be%d0%b2%d0%b0%d1%8f-%d1%81%d0%b8%d1%81%d1%82%d0%b5%d0%bc%d0%b0-%d0%b4%d0%bb%d1%8f-%d0%bf%d1%80%d0%be%d0%b4%d0%b2%d0%b8/) [сайта](https://jonnybegood.ru/google-%d0%bb%d1%83%d1%87%d1%88%d0%b0%d1%8f-%d0%bf%d0%be%d0%b8%d1%81%d0%ba%d0%be%d0%b2%d0%b0%d1%8f-%d1%81%d0%b8%d1%81%d1%82%d0%b5%d0%bc%d0%b0-%d0%b4%d0%bb%d1%8f-%d0%bf%d1%80%d0%be%d0%b4%d0%b2%d0%b8/)**

Опубликовано: 22 июня, 2017

В одной из статей рассматривался пример раскрутки сайта до 100000 посетителей методами поисковой оптимизации. Пример очень эффектный. Пока Яндекс всё пытается придать результатам своего поиска хоть малейшую релевантность с помощь[юContinue reading](https://jonnybegood.ru/google-%d0%bb%d1%83%d1%87%d1%88%d0%b0%d1%8f-%d0%bf%d0%be%d0%b8%d1%81%d0%ba%d0%be%d0%b2%d0%b0%d1%8f-%d1%81%d0%b8%d1%81%d1%82%d0%b5%d0%bc%d0%b0-%d0%b4%d0%bb%d1%8f-%d0%bf%d1%80%d0%be%d0%b4%d0%b2%d0%b8/)

[нет комментариев](https://jonnybegood.ru/google-%d0%bb%d1%83%d1%87%d1%88%d0%b0%d1%8f-%d0%bf%d0%be%d0%b8%d1%81%d0%ba%d0%be%d0%b2%d0%b0%d1%8f-%d1%81%d0%b8%d1%81%d1%82%d0%b5%d0%bc%d0%b0-%d0%b4%d0%bb%d1%8f-%d0%bf%d1%80%d0%be%d0%b4%d0%b2%d0%b8/#respond)